# **Commande d'une matrice à LED avec une FPGA**

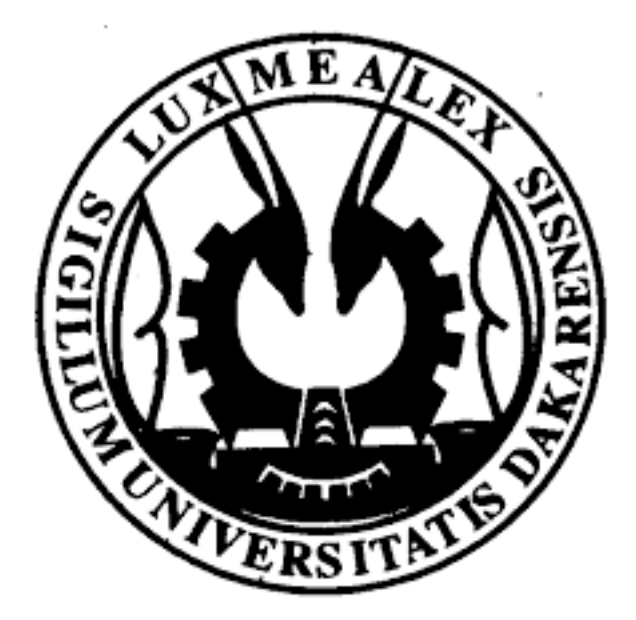

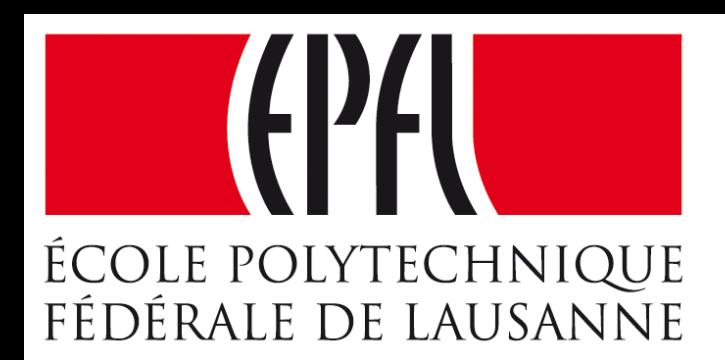

#### **Enseignes et afficheurs à LED**

Dr. Mamadou Lamine NDIAYE

# Commande d'une matrice à LED avec une carte FPGA

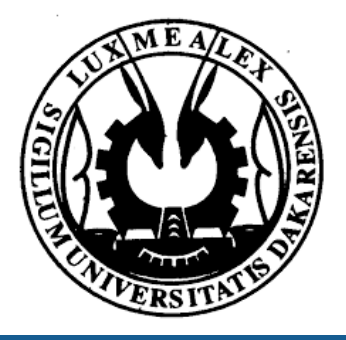

## Mamadou Lamine NDIAYE

- ●Contrôle par FPGA de la matrice à LED
- ●Simulation des signaux de contrôle
- Test sur la carte Adafruit

**Enseignes et afficheurs à LED I FPGA** 

●Présentation de la matrice à LED

# Commande d'une matrice à LED avec une carte FPGA

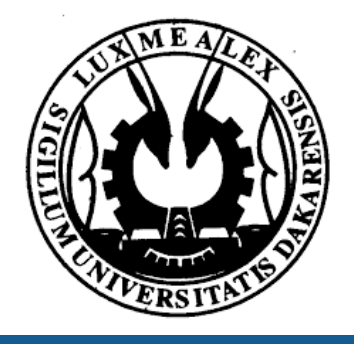

## **Matrice 16X32(Adafruit)**

512 Led RGB rangées sous forme de matrice 16X32 Nécessite 12 pins (6 données et 6 contrôle) et une alimentation de 5V (2A minimum suggérée) **Matrice 32X32(Adafruit)**

1024 Led RGB rangées sous forme de matrice 32X32 Nécessite 13 pins (6 données et 7 contrôle) et une alimentation de 5V (4A minimum suggérée)

Contrôle par Microcontrôleur et carte FPGA

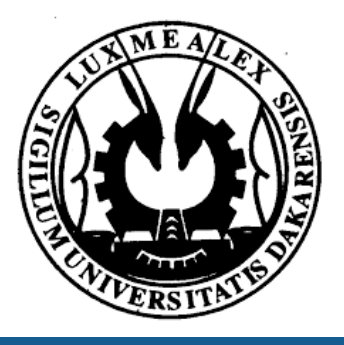

**Enseignes et afficheurs à LED I FPGA** 

# Présentation de la matrice à LED

#### **Matrice 16X32(Adafruit)**

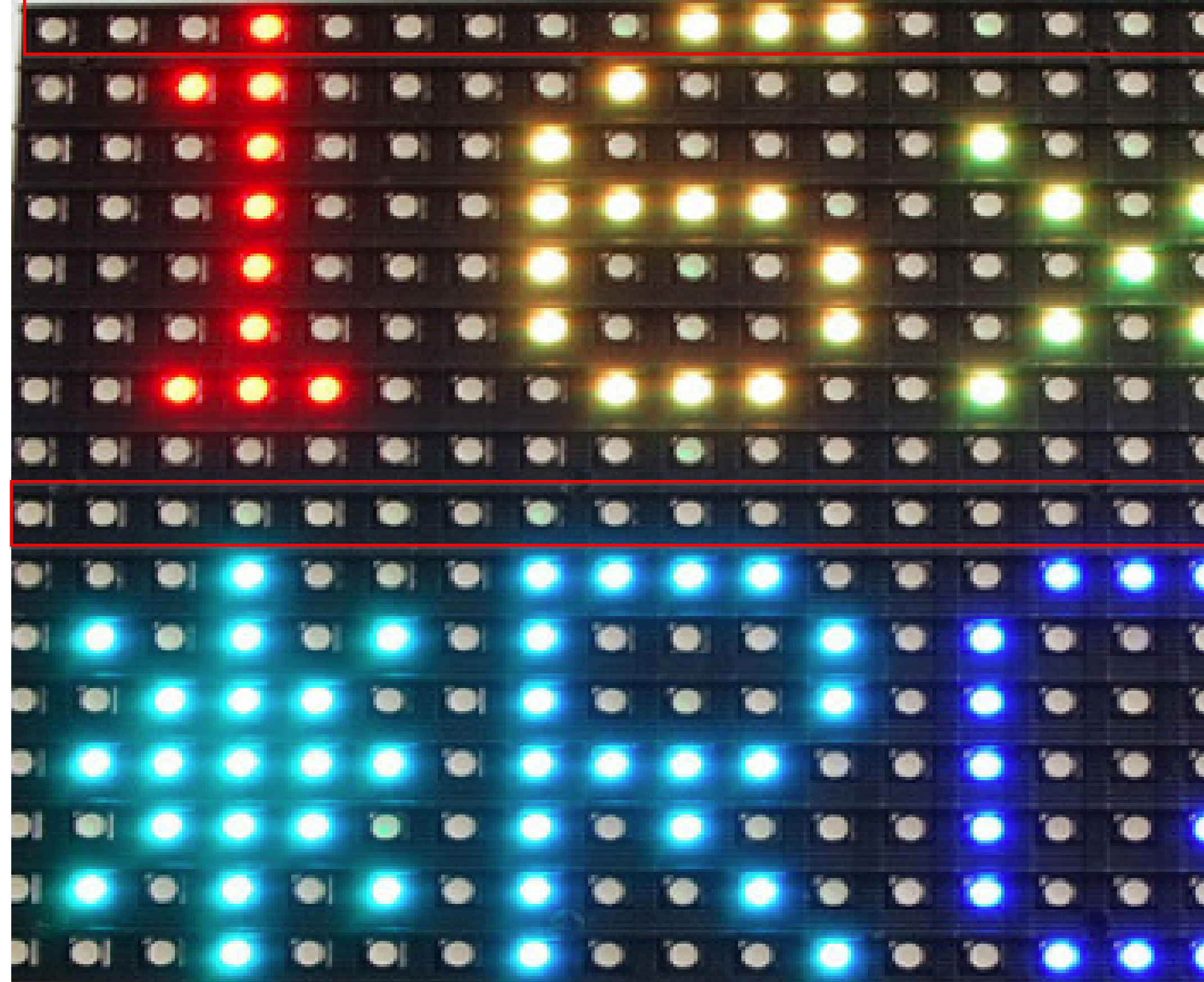

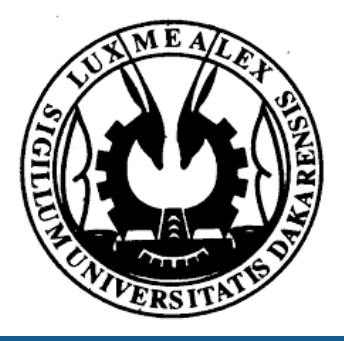

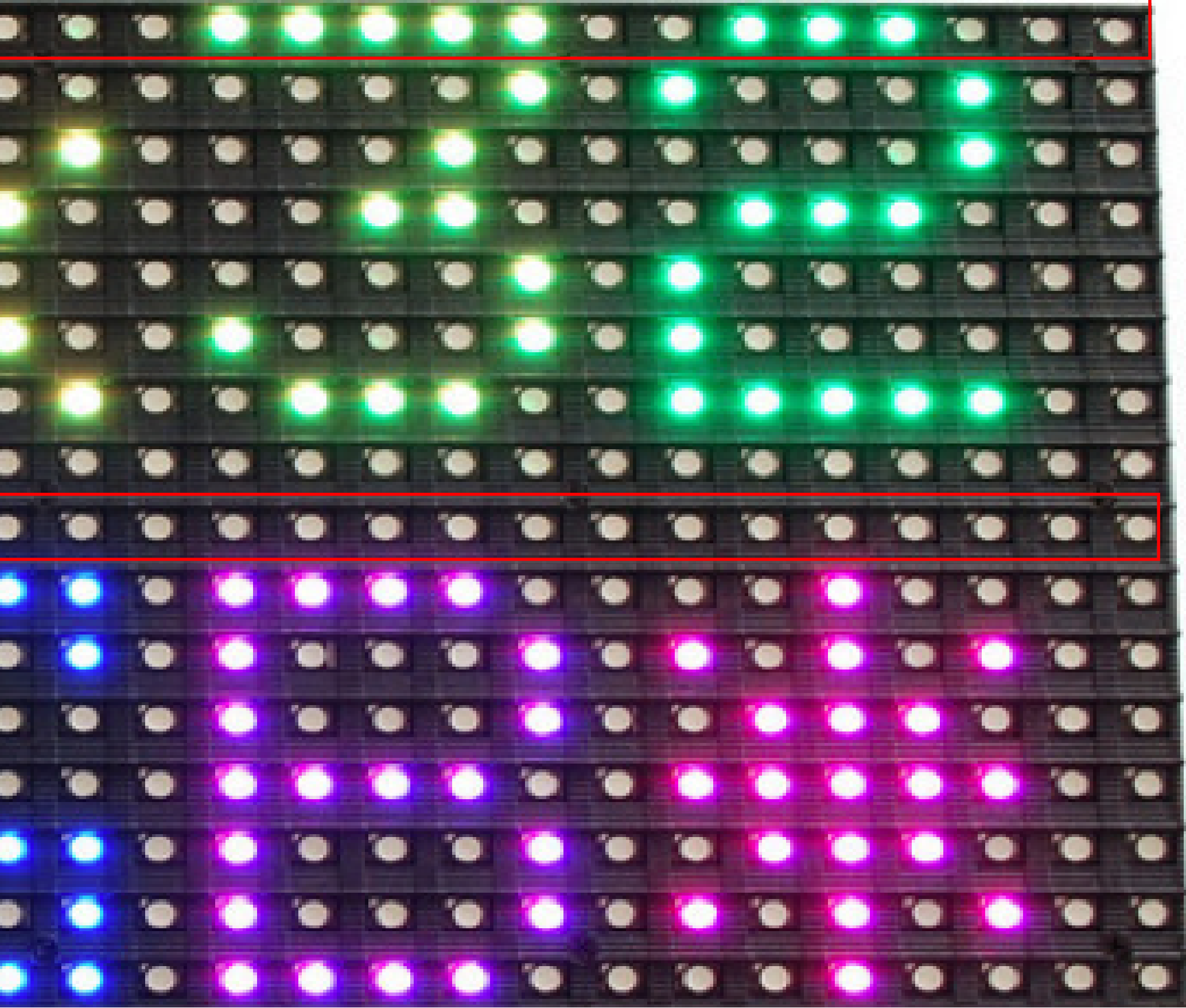

**Enseignes et afficheurs à LED I FPGA** 

# Présentation de la matrice à LED

### **Matrice 32X32(Adafruit)**

![](_page_5_Picture_2.jpeg)

![](_page_5_Picture_3.jpeg)

**Enseignes et afficheurs à LED I FPGA** 

# Présentation de la matrice à LED

# Matrice à LED RGB 16X32 de Adafruit

#### **Alimentation**

Existe en 2 types de connecteur pour l'alimentatio $\bigwedge_{i}$ 

![](_page_6_Picture_3.jpeg)

![](_page_6_Picture_4.jpeg)

![](_page_6_Picture_5.jpeg)

![](_page_6_Figure_6.jpeg)

![](_page_6_Picture_7.jpeg)

**Ensual LED FPGA** 

# Matrice à LED RGB 16X32 de Adafruit

# **Connecteur IDC**

Existe 2 connecteurs (input et output)

![](_page_7_Picture_3.jpeg)

![](_page_7_Picture_4.jpeg)

![](_page_7_Picture_5.jpeg)

![](_page_7_Picture_7.jpeg)

![](_page_7_Figure_8.jpeg)

![](_page_7_Picture_9.jpeg)

# Contrôle de la Matrice à LED RGB 16X32 de Adafruit

## **Spécifications des pins IDC**

Les pins R1, G1 and B1 délivrent les données de couleurs pour la première moitiée des leds (1-8x32).

Les pins **R2**, G2 and B2 délivrent les données de couleurs pour la deuxième moitiée des leds (9-16x32).

Les pins A, B, C permettent de sélectionner les 8 sections de leds à commander. Pour un 16X32 D doit être à la masse.

LAT (latch) signale la fin de la ligne des données,

CLK (clock) rythme le contrôle de chaque bit de données.

OE (output enable) permet d'activer l'affichage ou de verrouiller.

![](_page_8_Picture_8.jpeg)

- 
- 
- 
- 

![](_page_8_Picture_13.jpeg)

**Assignation des pins IDC pour test sur DE0 ALTERA**

![](_page_9_Picture_118.jpeg)

![](_page_9_Picture_3.jpeg)

![](_page_9_Picture_5.jpeg)

**Enseignes et afficheurs à LED I FPGA** 

# Contrôle de la Matrice à LED RGB 16X32 de Adafruit

### **Assignation des pins IDC pour test sur DE0 ALTERA**

![](_page_10_Picture_145.jpeg)

![](_page_10_Picture_3.jpeg)

![](_page_10_Figure_4.jpeg)

**Enseignes et afficheurs à LED I FPGA** 

# Contrôle de la Matrice à LED RGB 16X32 de Adafruit

# **Activer l'afficheur pendant 10ms toutes les 0,5 s**.

OE (output enable) permet d'activer l'affichage de la matrice. Génération d'un signal de période 500ms Durée niveau bas : 10 ms (activation) Durée niveau haut : 490 ms (verrouillage)

![](_page_11_Picture_3.jpeg)

```
architecture Behavioral of test0 is
architecture Behavioral of test0 is
```

```
begin
begin
 process (clk_in)
 process (clk_in)
               variable cpt : integer := 0;
 variable cpt : integer := 0;
              begin
begin
                             if (cpt < 1000000) then
 if (cpt < 1000000) then
                                           oe <= '0';
 oe <= '0';
                                           elsif (cpt < 50000000) then
 elsif (cpt < 50000000) then
                                           oe <= '1';
 oe <= '1';
                                           else
 else
                                           cpt := 0;
 cpt := 0;
                                           end if;
 end if;
                                           cpt := cpt + 1; 
 cpt := cpt + 1; 
              end process;
end process;
end Behavioral;
end Behavioral;
```
#### **Activer l'afficheur pendant 10ms toutes les 0,5s**. OE (output enable) permet d'activer l'affichage de la matrice.

Génération d'un signal de période 500ms Durée niveau bas : 10 ms (activation) Durée niveau haut : 490 ms (verrouillage)

```
library IEEE;
library IEEE;
use IEEE.STD_LOGIC_1164.ALL;
use IEEE.STD_LOGIC_1164.ALL;
use ieee.numeric_std.all;
use ieee.numeric_std.all;
entity test0 is
entity test0 is
              port (
port (
 clk_in : in std_logic;
 clk_in : in std_logic;
             oe : out std_logic
oe : out std_logic
 );
 );
```
*End test0 ; End test0 ;*

![](_page_12_Picture_8.jpeg)

![](_page_12_Picture_9.jpeg)

#### o Paramètres de simulation

- o Durée 0 à 100 us
- o Période clk\_in 20 ns
- o Multiplication par 100000 pour les tests

**Enseignes et afficheurs à LED I FPGA** 

#### **Activer l'afficheur pendant 10ms toutes les 0,5s**.

```
use IEEE STD LOGIC 1164 ALL.
 2.
      use ieee.numeric std.all;
 З.
 \mathbf{4}5
   \Boxentity test1 is
 \mathbf{G}18
        port (
 \overline{J}\texttt{clk}\_\texttt{in} : in std_logic;
               oe : out std logic
 8
 \mathbf{Q}\rightarrow\blacksquare end test1;
10
11Farchitecture Behavioral of test1 is
12\Boxbegin
13
14
     \Box process (clk in)
             variable cpt : integer := 0;15
   Samuel School
16
     \Box if (cpt < 10) then -- cpt < 1000000
17ł
                        oe \le 10!;
18
     日
                   elsif (cpt < 500) then -- cpt < 50000000
19.
20
                        oe \le 11;
21
     追
                   else
22
                        cpt:=0;23
                   end if:
24
                   cpt:=cpt+1;25
          end process;
26
       end Behavioral;
```
![](_page_13_Picture_3.jpeg)

![](_page_13_Picture_4.jpeg)

#### **Simulation avec ModelSim ALTERA**

![](_page_14_Picture_33.jpeg)

6-6-Commande d'un ...

图, Quartus II 32-bit - D:...

Microsoft PowerPoint.

démarrer

 $\bullet$  cpt\_10

![](_page_14_Picture_4.jpeg)

![](_page_14_Picture_34.jpeg)

#### **Simulation avec ModelSim ALTERA**

![](_page_15_Picture_38.jpeg)

![](_page_15_Picture_3.jpeg)

![](_page_15_Figure_4.jpeg)

#### **Simulation avec ModelSim ALTERA**

![](_page_16_Picture_35.jpeg)

![](_page_16_Picture_3.jpeg)

![](_page_16_Figure_4.jpeg)

#### **Simulation avec ModelSim ALTERA**

![](_page_17_Picture_45.jpeg)

![](_page_17_Picture_3.jpeg)

![](_page_17_Figure_4.jpeg)

#### **Simulation avec ModelSim ALTERA**

![](_page_18_Picture_48.jpeg)

![](_page_18_Picture_3.jpeg)

![](_page_18_Figure_4.jpeg)

#### **Simulation avec ModelSim ALTERA**

![](_page_19_Picture_36.jpeg)

![](_page_19_Picture_3.jpeg)

![](_page_19_Figure_4.jpeg)

#### **Simulation avec ModelSim ALTERA**

![](_page_20_Picture_40.jpeg)

![](_page_20_Picture_3.jpeg)

![](_page_20_Figure_4.jpeg)

#### **Simulation avec ModelSim ALTERA**

![](_page_21_Picture_39.jpeg)

![](_page_21_Picture_3.jpeg)

![](_page_21_Figure_4.jpeg)

#### **Activer l'afficheur pendant 10ms toutes les 0,5s**.

![](_page_22_Picture_18.jpeg)

![](_page_22_Picture_3.jpeg)

**Enseignes et afficheurs à LED**  FPGA

# Premier test de la carte Adafruit

#### **Activer l'afficheur pendant 10ms toutes les 0,5s**.

![](_page_23_Picture_23.jpeg)

![](_page_23_Picture_3.jpeg)

# 5100 ns 5200 ns 5300 ns

**Activer l'afficheur 1 LED sur 2 pendant 10ms toutes les 0,5s**. Les pins R1, G1 and B1 délivrent les données de couleurs. LAT (latch) signale la fin de la ligne des données, CLK (clock) rythme le chargement des données. OE (output enable) permet d'activer l'affichage ou verrouiller l'affichage.

Génération d'un signal de période 500ms Durée niveau bas : 10 ms (activation) Durée niveau haut : 490 ms (verrouillage)

![](_page_24_Picture_3.jpeg)

![](_page_24_Picture_4.jpeg)

**Enseignes et afficheurs à LED I FPGA** 

```
library IEEE.
 \mathbf{1}\mathbf{2}use IEEE STD LOGIC 1164 ALL;
   use ieee numeric std all,
 З.
 4
    \Boxentity test0 is
 5
 6 \cdotE
         port (
 \overline{7}clk in : in std logic;
             -- LED Panel IO
 8
 9
            clk out : out std logic;
           rgb1 : out std_logic_vector(2 downto 0);
10
           lat : out std_logic;<br>oe : out std_logic
111213
           \mathcal{F}14
      end test0;
15
16
     Farchitecture Behavioral of test0 is
          signal s_rgb1 : std_logic_vector(2 downto 0) := (others => '0');
17signal s lat : std logic := '0';
18
19
          signal s oe : std logic := '1';
          signal clk div2 : std logic := '0';20
          signal clk div4 : std logic := '0';21
          signal trigger : integer := 0; -- pour déclencher la fin du chargement
22
23
```
![](_page_25_Picture_3.jpeg)

![](_page_25_Picture_4.jpeg)

**Enseignes et afficheurs à LED I FPGA** 

![](_page_26_Figure_2.jpeg)

![](_page_26_Picture_3.jpeg)

![](_page_26_Picture_4.jpeg)

**Enseignes et afficheurs à LED I FPGA** 

```
28
    i8
         process (clk div4)
29
            variable cpt : integer := 0;
30
            variable cpt1 : std logic vector (31 downto 0) := (others => '0');
31
         begin
32-- asssignation
33
             rgb1 \leq s rgb1;
             lat \leq s lat;
34
35
             oe \le s oe;
36
             -- chargement registre
    8
37
       if (unsigned(cpt1) < 32) then
    Θ
38
                if (cpt1(0) = '1') then
39
                    s \text{rqb1}(2) \leq 1!;
40
    汩
                else
41
                  s rgb1(2) <= '0';
42
                end if;
43
                trigger \leq 0;
44
    猬
             else
67
             cpt1 := std logic vector( unsigned(cpt1) + 1);
68
         end process;
```
![](_page_27_Picture_3.jpeg)

![](_page_27_Picture_4.jpeg)

**Enseignes et afficheurs à LED I FPGA** 

![](_page_28_Figure_2.jpeg)

![](_page_28_Picture_3.jpeg)

![](_page_28_Picture_4.jpeg)

**Enseignes et afficheurs à LED I FPGA** 

![](_page_29_Figure_2.jpeg)

![](_page_29_Picture_3.jpeg)

![](_page_29_Picture_4.jpeg)

**Enseignes et afficheurs à LED I FPGA** 

#### **Activer l'afficheur 1 LED sur 2 pendant 10ms toutes les 0,5s**.

![](_page_30_Picture_18.jpeg)

![](_page_30_Picture_3.jpeg)

![](_page_30_Picture_4.jpeg)

## **Activer l'afficheur 1 LED sur 2 pendant 10ms toutes les 0,5s**.

![](_page_31_Picture_18.jpeg)

![](_page_31_Picture_3.jpeg)

![](_page_31_Picture_4.jpeg)

### **Activer l'afficheur 1 LED sur 2 pendant 10ms toutes les 0,5s**.

![](_page_32_Picture_18.jpeg)

![](_page_32_Picture_3.jpeg)

![](_page_32_Picture_4.jpeg)

# Circuits logiques programmable : FPGA

![](_page_33_Picture_1.jpeg)

![](_page_33_Picture_2.jpeg)

## ●Présentation de la matrice à LED

## ●Contrôle par FPGA de la matrice à LED

## ●Simulation des signaux de contrôle

## ● Test sur la carte Adafruit